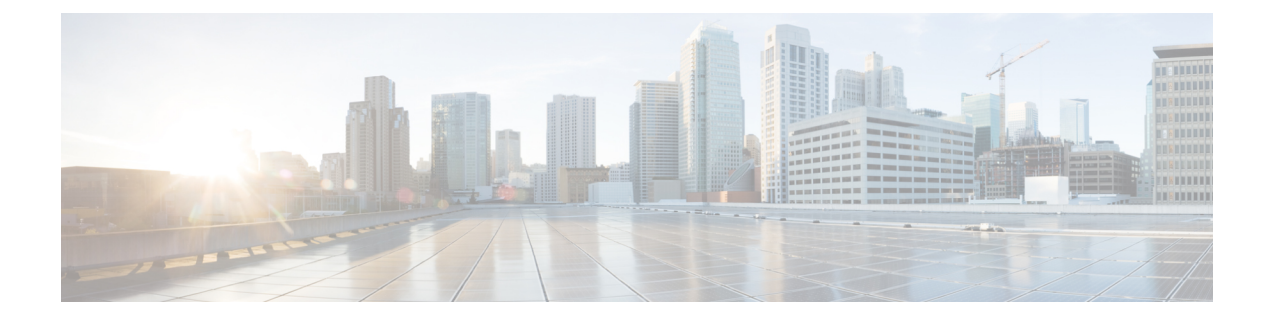

## **vNICs**

- Default vNIC [Behavior](#page-0-0) Policy, page 1
- vNIC [Template,](#page-1-0) page 2

# <span id="page-0-0"></span>**Default vNIC Behavior Policy**

Default vNIC behavior policy allows you to configure how vNICs are created for a service profile. You can choose to create vNICS manually, or you can create them automatically.

You can configure the default vNIC behavior policy to define how vNICs are created. This can be one of the following:

- **None** does not create default vNICs for a service profile. All vNICs must be explicitly created.
- **HW Inherit**—If a service profile requires vNICs and none have been explicitly defined, creates the required vNICs based on the adapter installed in the server associated with the service profile.

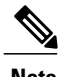

**Note** If you do not specify a default behavior policy for vNICs, **HW Inherit** is used by default.

### **Configuring a Default vNIC Behavior Policy**

#### **Procedure**

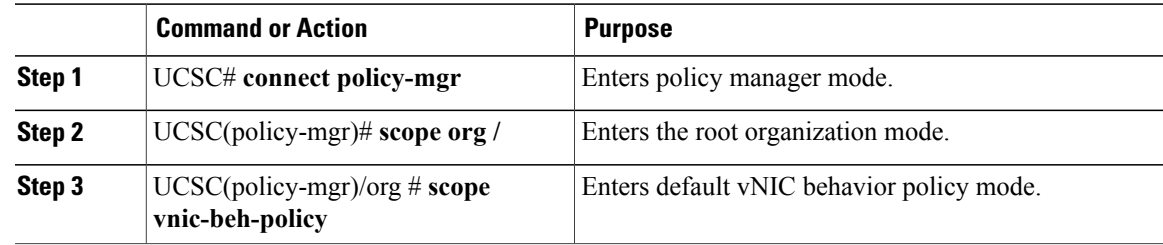

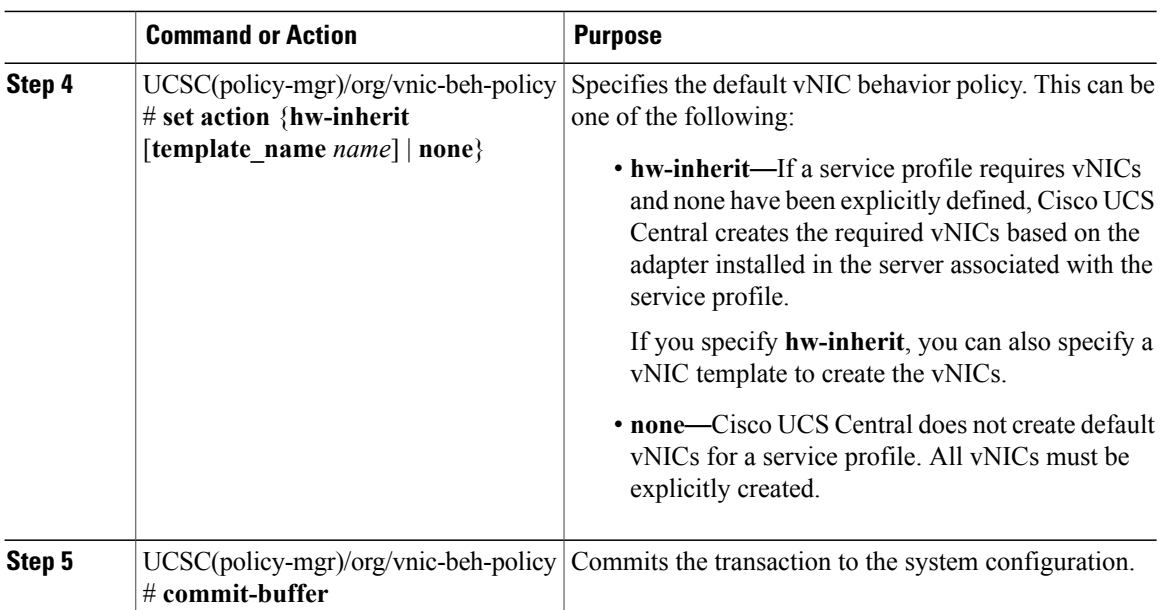

This example shows how to set the default vNIC behavior policy to **hw-inherit**:

```
UCSC# connect policy-mgr
UCSC(policy-mgr) # scope org /
UCSC(policy-mgr)/org # scope vnic-beh-policy
UCSC(policy-mgr)/org/vnic-beh-policy # set action hw-inherit
UCSC(policy-mgr)/org/vnic-beh-policy* # commit-buffer
UCSC(policy-mgr)/org/vnic-beh-policy #
```
### <span id="page-1-0"></span>**vNIC Template**

This policy defines how a vNIC on a server connects to the LAN. This policy is also referred to as a vNIC LAN connectivity policy.

does not automatically create a VM-FEX port profile with the correct settings when you create a vNIC template. If you want to create a VM-FEX port profile, you must configure the target of the vNIC template as a VM.

You need to include this policy in a service profile for it to take effect.

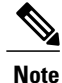

If your server has two Emulex or QLogic NICs (Cisco UCS CNA M71KR-E or Cisco UCS CNA M71KR-Q), you must configure vNIC policies for both adapters in your service profile to get a user-defined MAC address for both NICs. If you do not configure policies for both NICs, Windows still detects both of them in the PCI bus. Then because the second eth is not part of your service profile, Windows assigns it a hardware MAC address. If you then move the service profile to a different server, Windows sees additional NICs because one NIC did not have a user-defined MAC address.

 $\overline{\phantom{a}}$ 

## **Configuring a vNIC Template**

#### **Procedure**

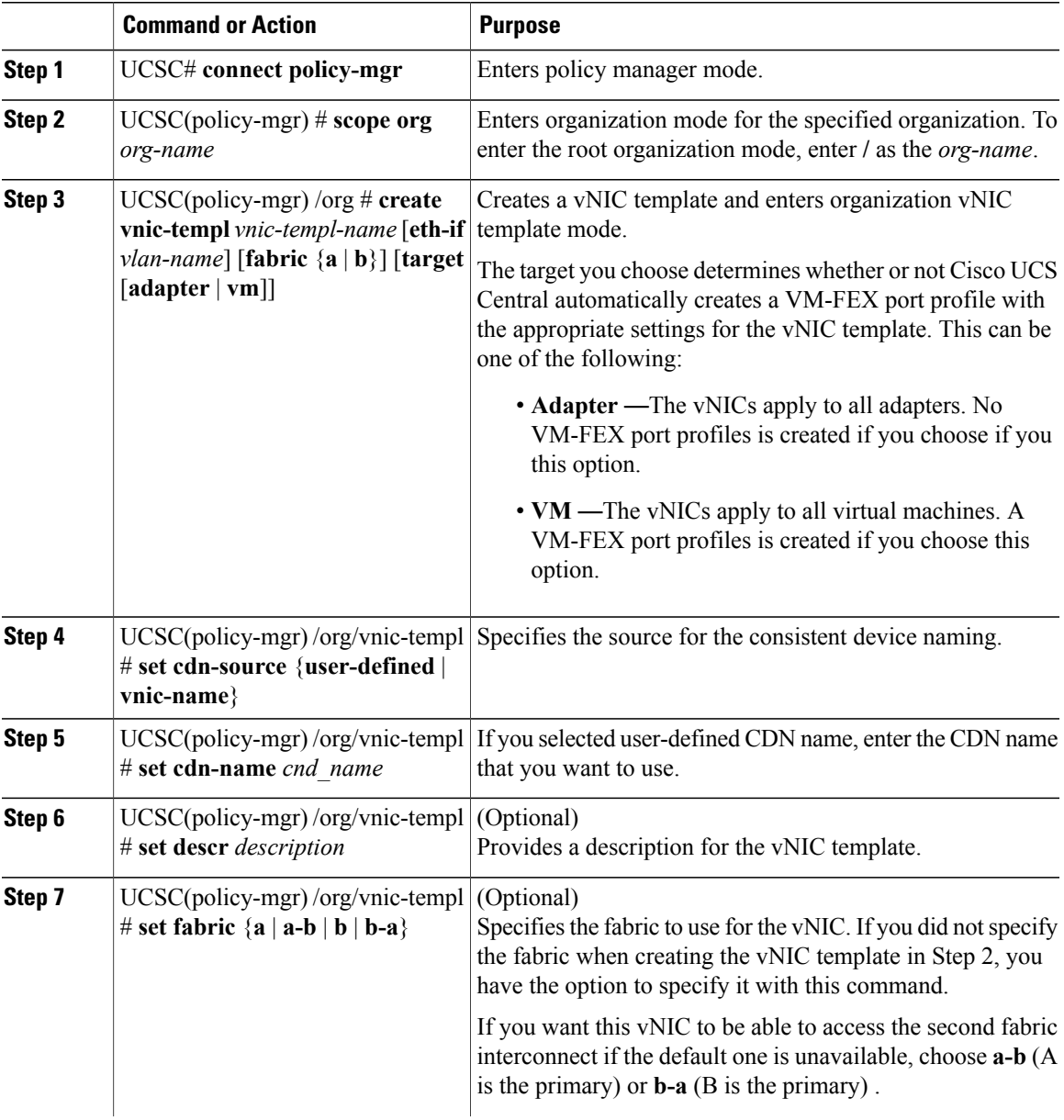

 $\mathbf I$ 

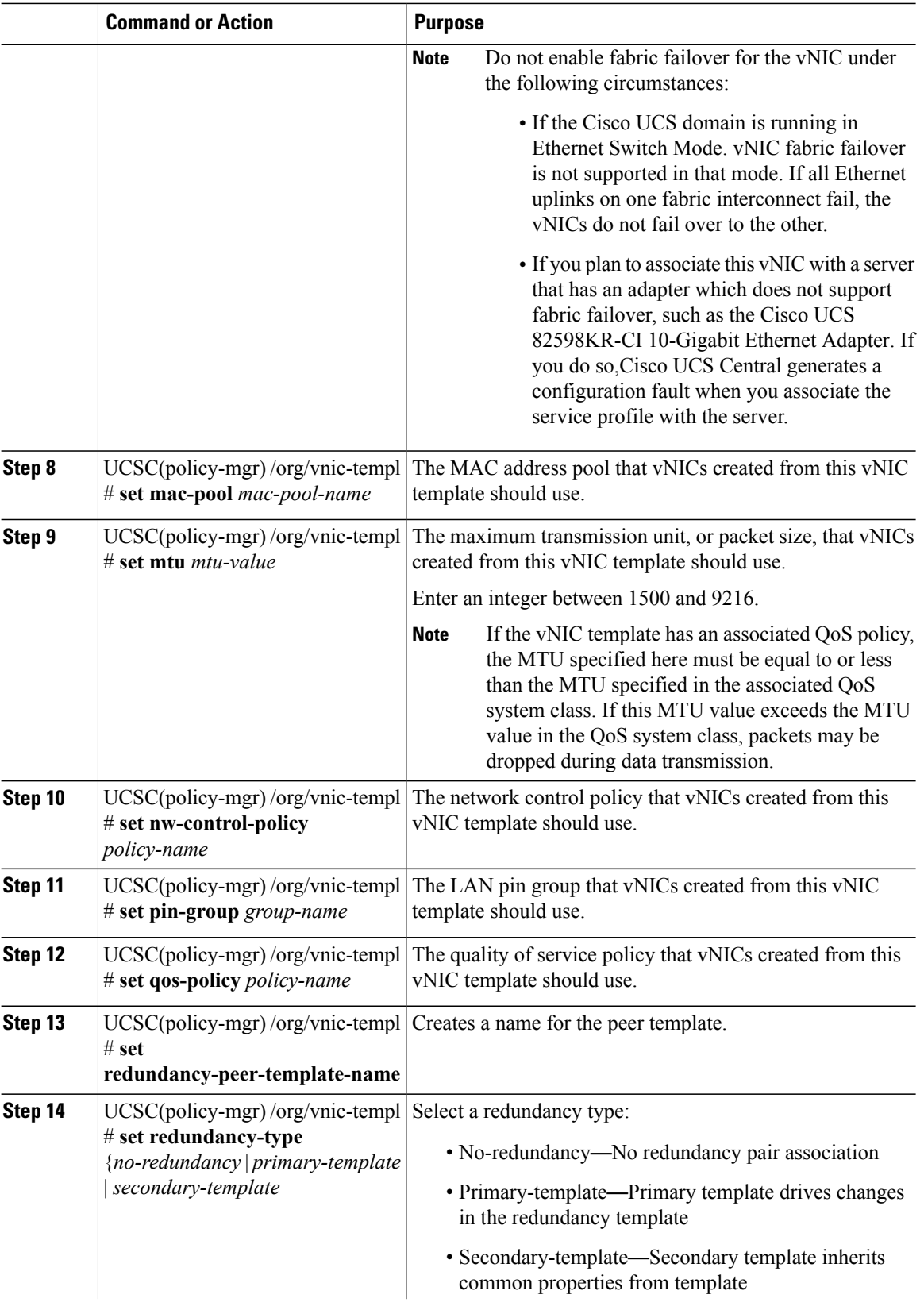

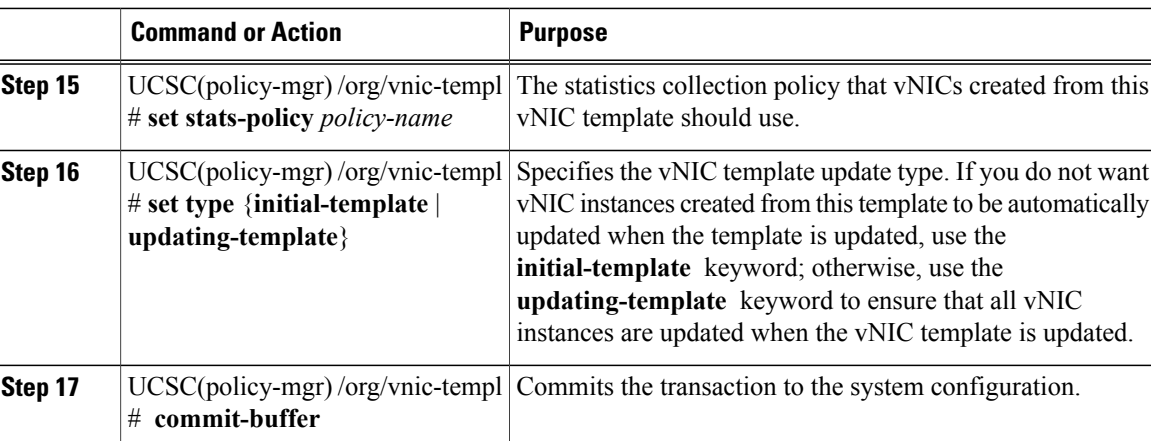

The following example configures a vNIC template:

```
UCSC# connect policy-mgr
UCSC(policy-mgr)# scope org /
UCSC(policy-mgr) /org* # create vnic template VnicTempFoo
UCSC(policy-mgr) /org/vnic-templ* # set descr "This is a vNIC template example."
UCSC(policy-mgr) /org/vnic-templ* # set cdn-name eth0
UCSC(policy-mgr) /org/vnic-templ* # set fabric a
UCSC(policy-mgr) /org/vnic-templ* # set mac-pool pool137
UCSC(policy-mgr) /org/vnic-templ* # set mtu 8900
UCSC(policy-mgr) /org/vnic-templ* # set nw-control-policy ncp5
UCSC(policy-mgr) /org/vnic-templ* # set pin-group PinGroup54
UCSC(policy-mgr) /org/vnic-templ* # set qos-policy QosPol5
UCSC(policy-mgr) /org/vnic-templ* # set stats-policy ServStatsPolicy
UCSC(policy-mgr) /org/vnic-templ* # set type updating-template
UCSC(policy-mgr) /org/vnic-templ* # commit-buffer
UCSC(policy-mgr) /org/vnic-templ #
```
#### **Deleting a vNIC Template**

#### **Procedure**

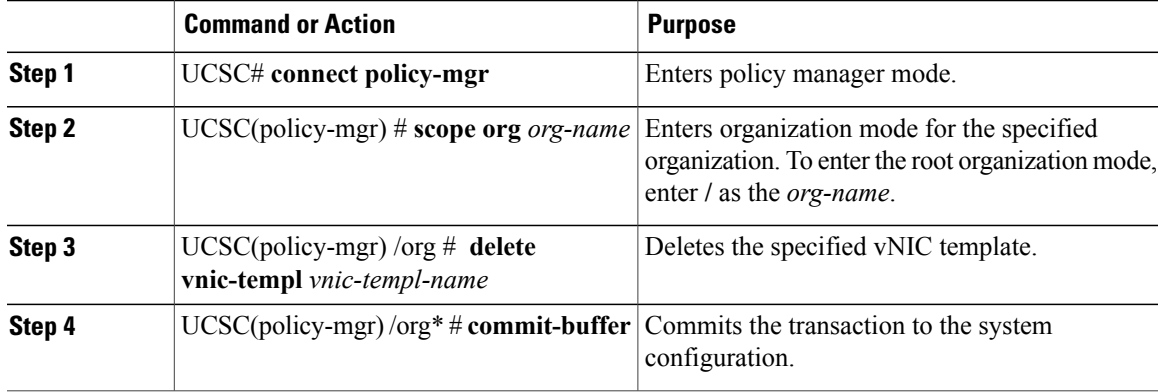

T

The following example deletes the vNIC template named VnicTemp42:

```
UCSC# connect policy-mgr
UCSC(policy-mgr)UCS-A# scope org /
UCSC(policy-mgr) /org # delete vnic template VnicTemp42
UCSC(policy-mgr) /org* # commit-buffer
UCSC(policy-mgr) /org #
```